# **Getting Started with Keil µVision**

### **WEL Team, IIT Bombay 2020**

# **Development Tools**

#### • **Editor**

– Entry of code into files

### • **Assembler or Compiler**

– Generate machine code from source code

### • **Downloader**

– Put machine code in the chip

#### • **Execution check**

– Using Debugger to verify operation of program (on Hardware or Simulator)

### **Single Point Solution?**

# **Keil µVision IDE**

#### • **Keil µVision**

An easy-to-use **IDE** (Integrated Development Environment)

- Project management,
- o Source code editing,
- o Code building facilities,
- Run-time environment,
- o Program debugging

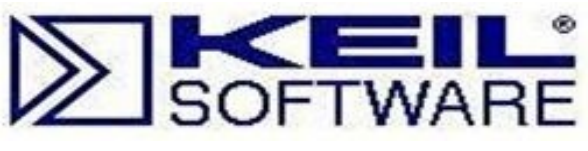

**Since 1982**

**Acquisition by**

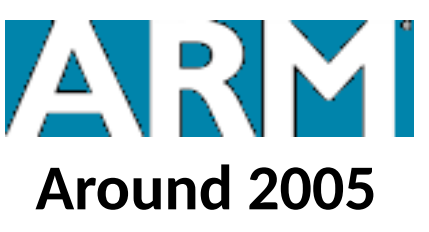

**Now providingARMKEIL** Microcontroller Tools

# **Keil µVision IDE**

#### • **Project**

o A collection of files related to a particular programming task.

#### • **Build**

o The process in which **only the files modified since last build**  are assembled/compiled for the chosen microcontroller device

#### • **Rebuild**

o The process in which **all files are assembled/compiled**  irrespective of their modification state.

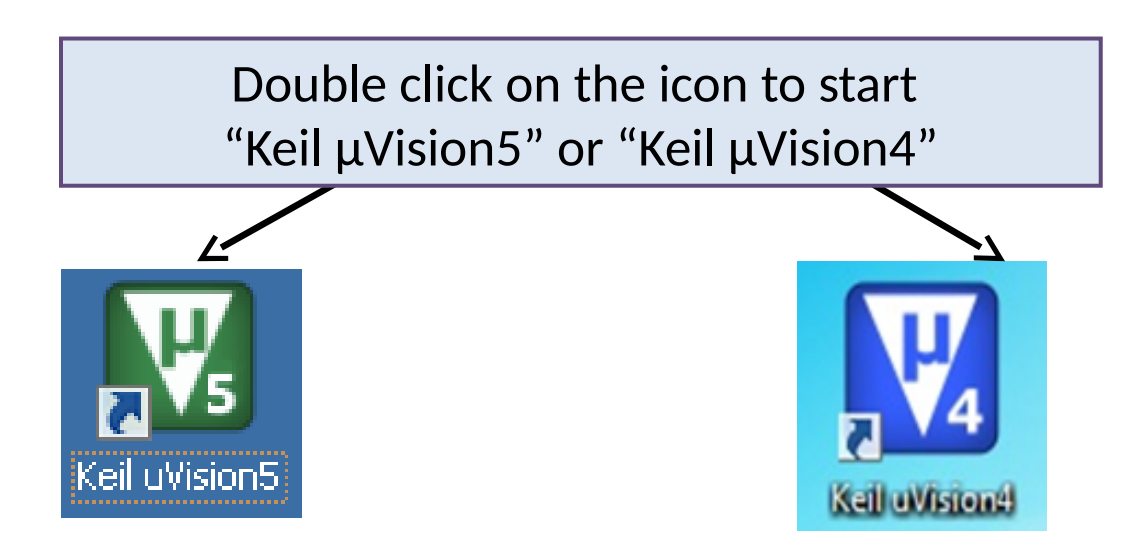

#### **W<sub>s</sub>** µVision

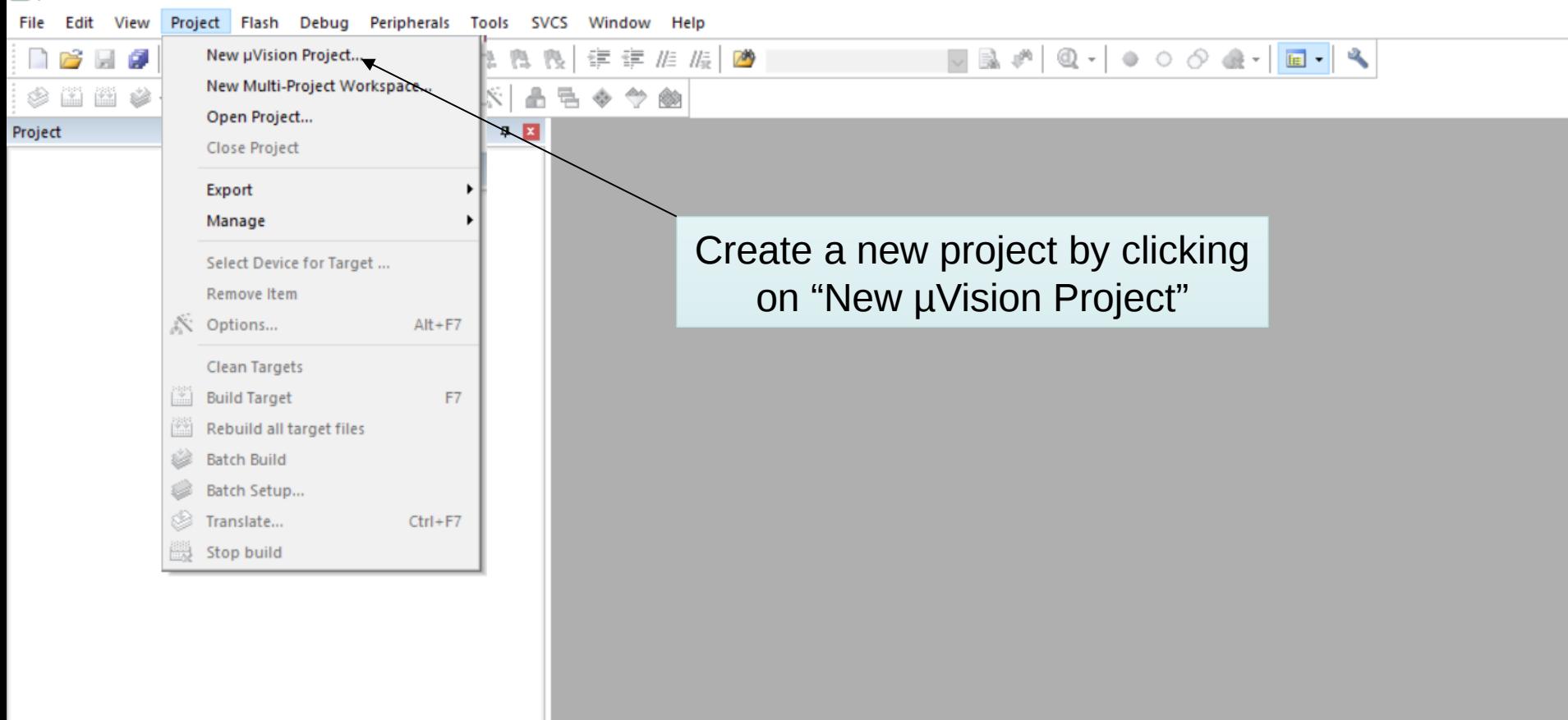

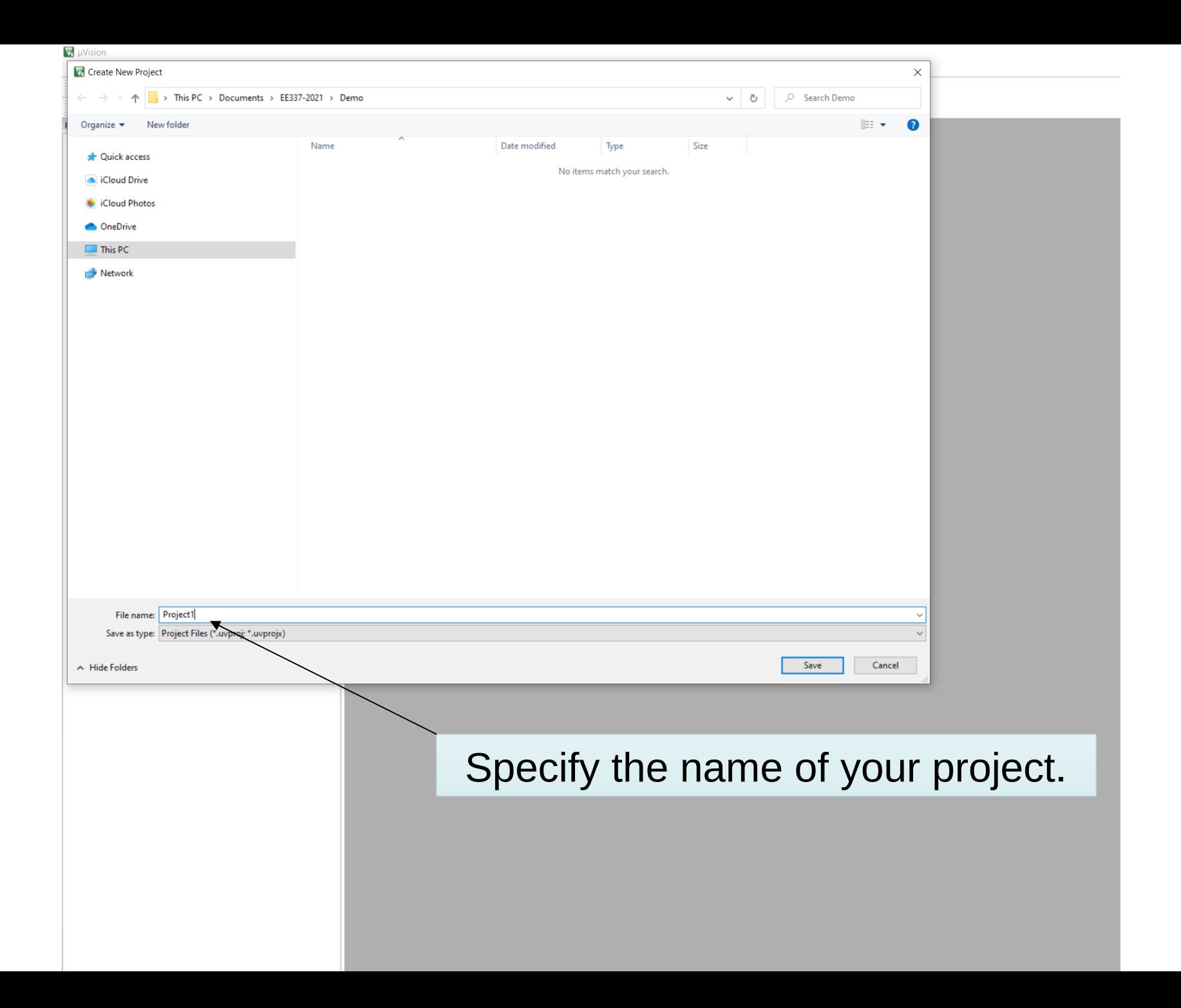

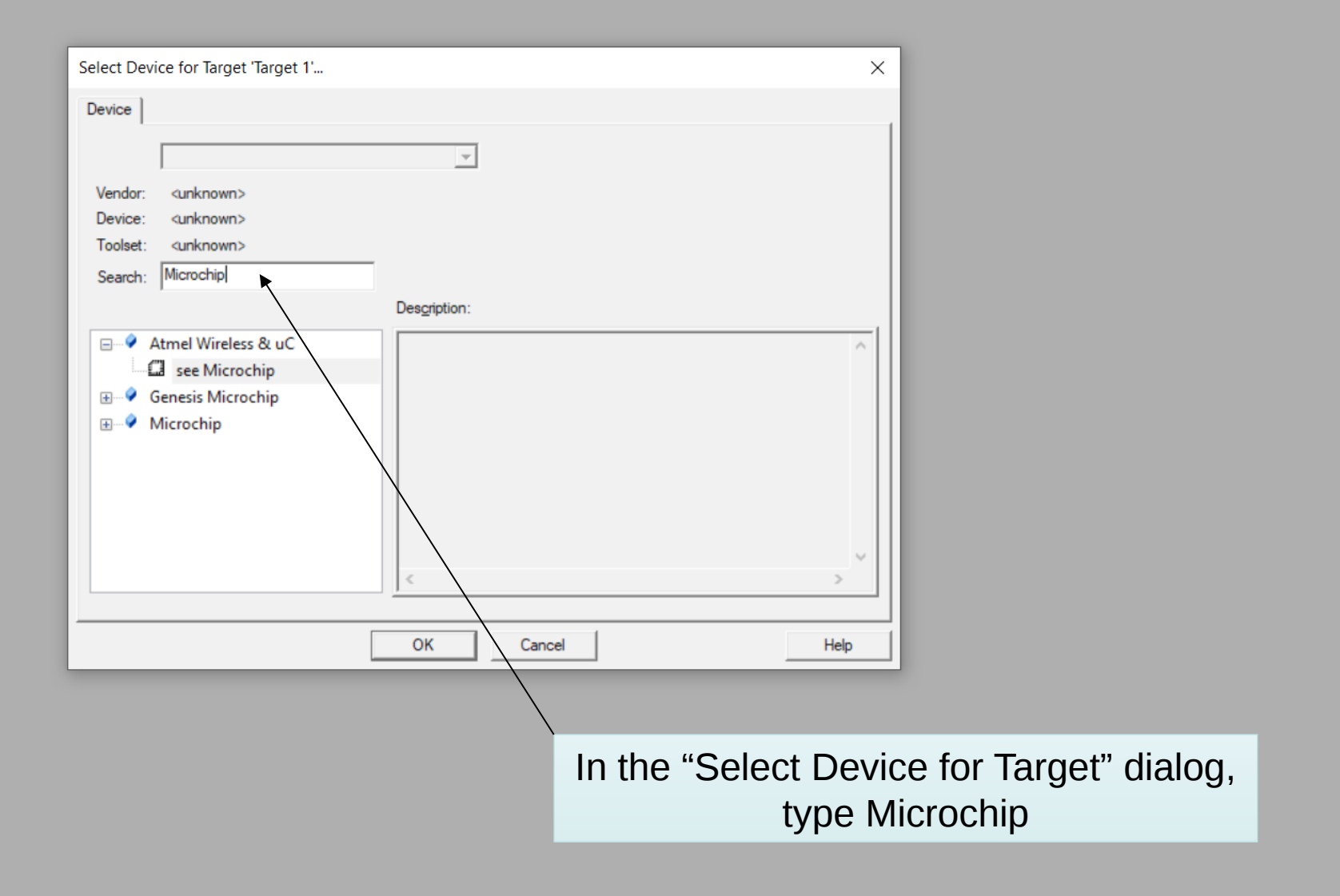

The Pt-51 board uses an Atmel microcontroller (AT89C5131A). Atmel was acquired by Microchip Technology Inc in 2016.

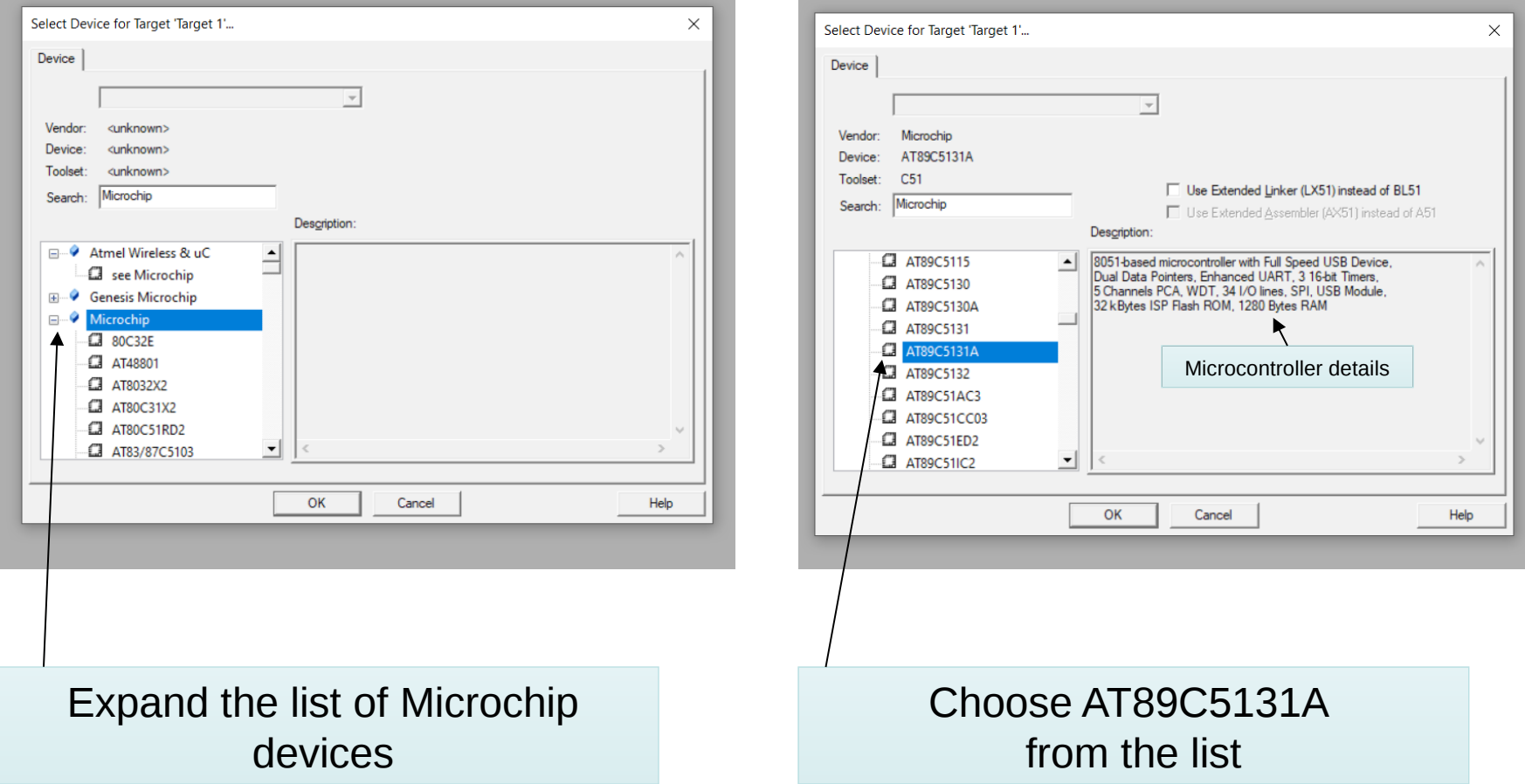

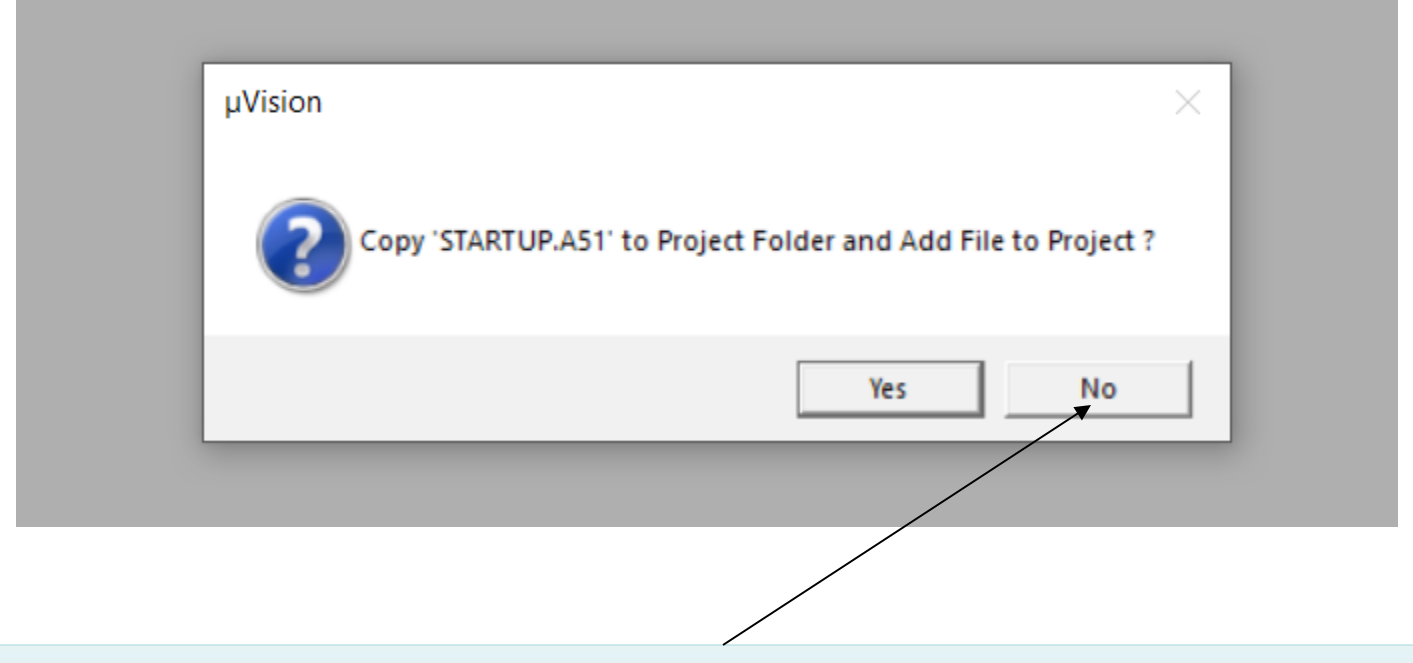

- In the dialog which pops up, choose "No" if you are going to write programs in assembly language.
- STARTUP.A51 is a file required for writing programs in C.

### **Configuring the Project target options**

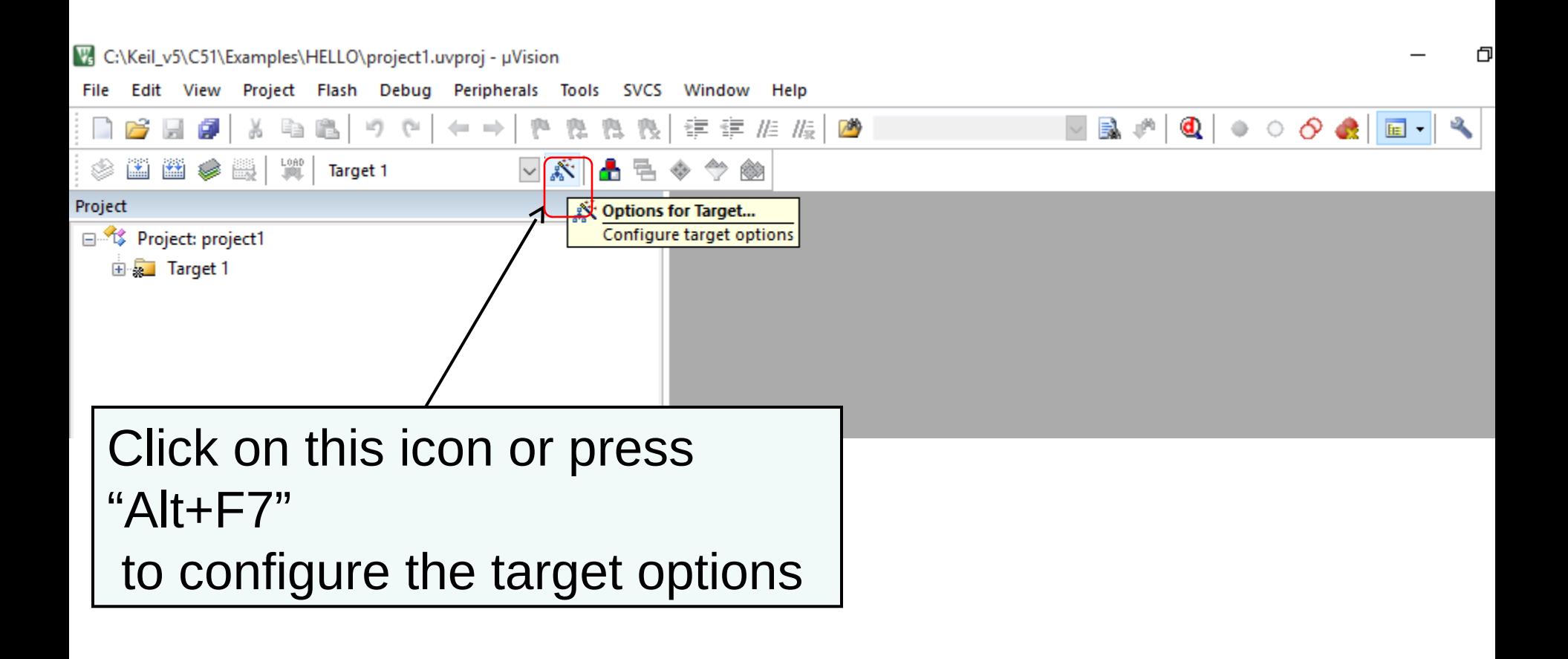

## **Configuring the Crystal frequency**

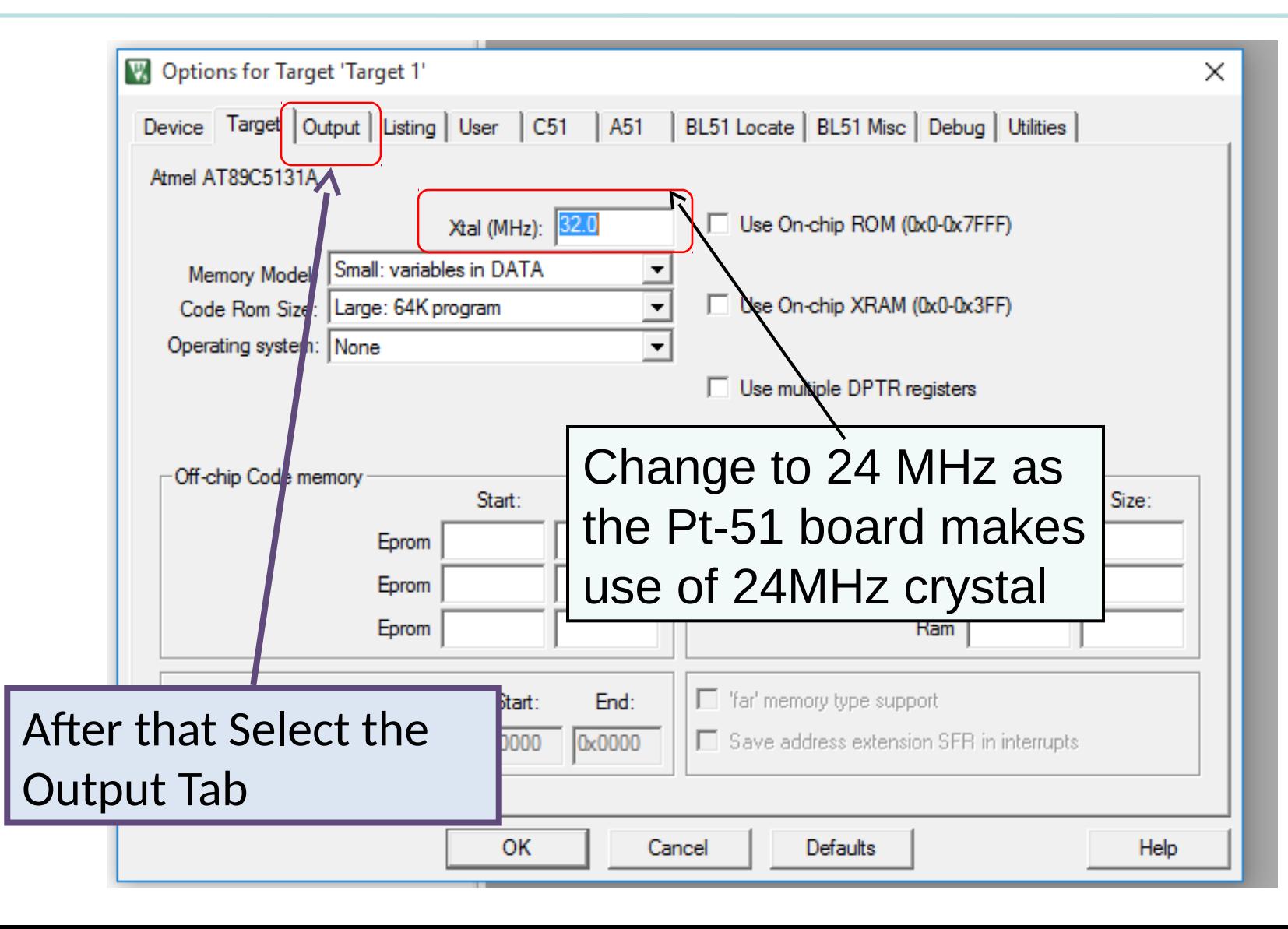

### **Creating HEX file**

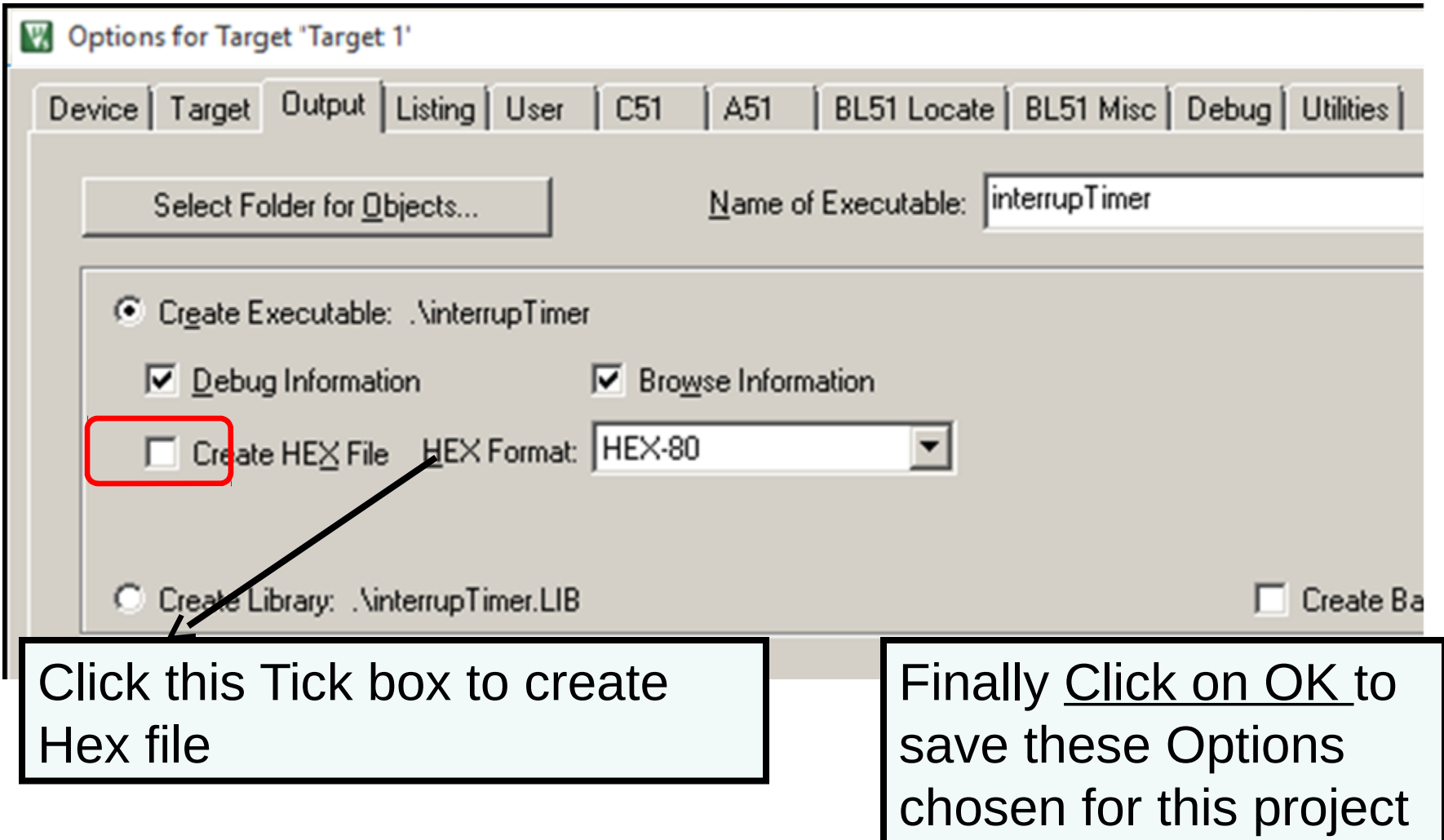

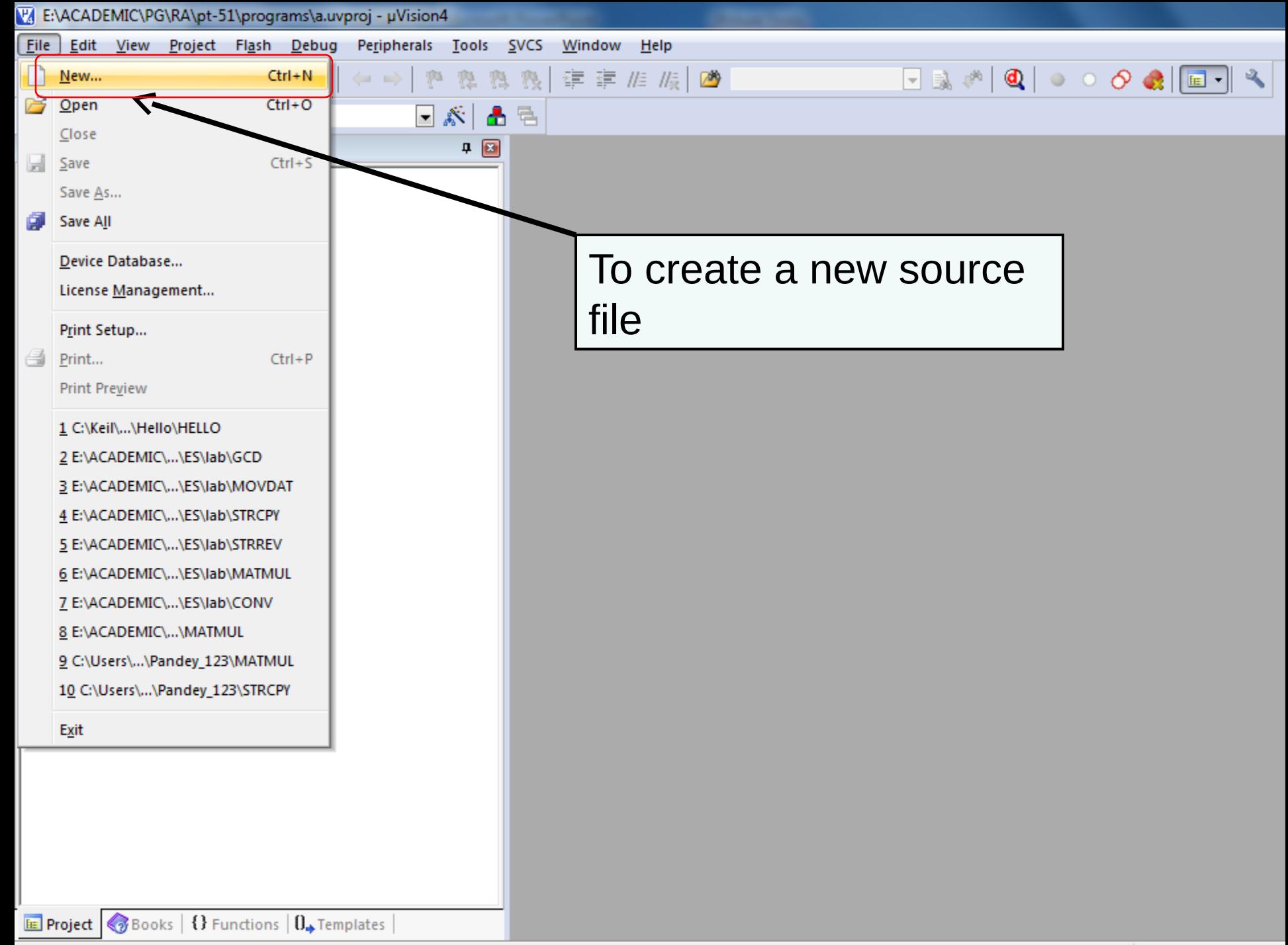

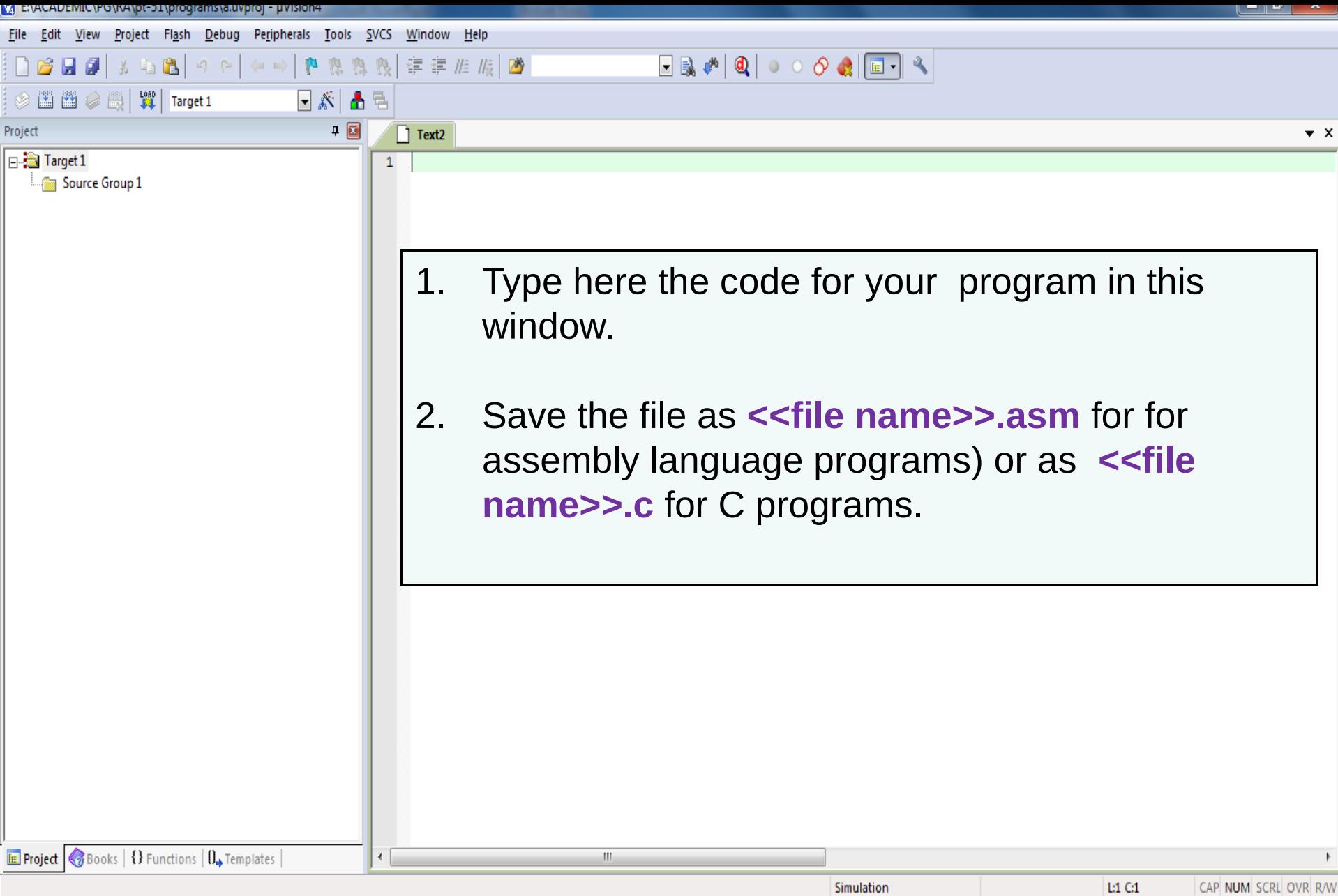

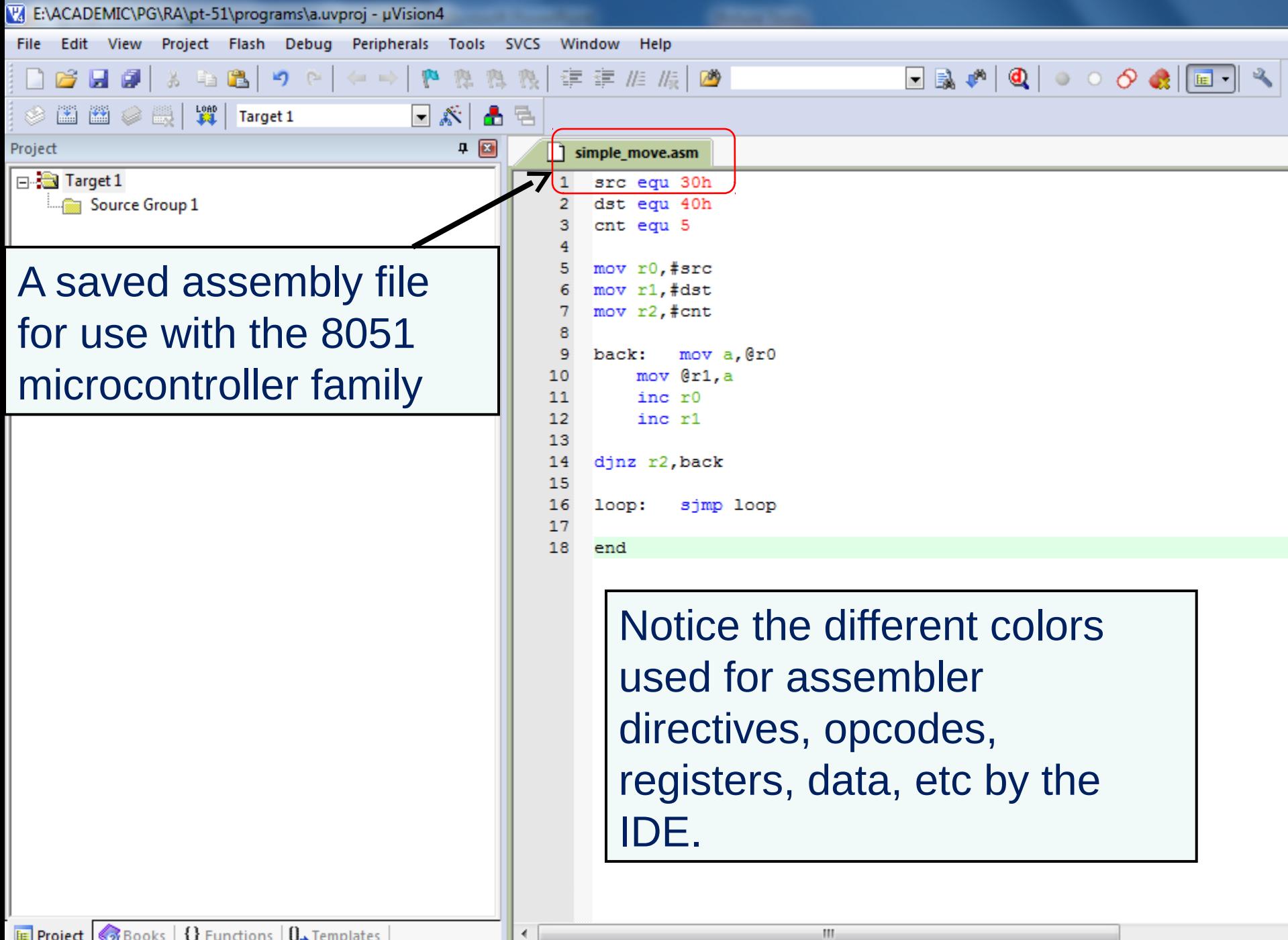

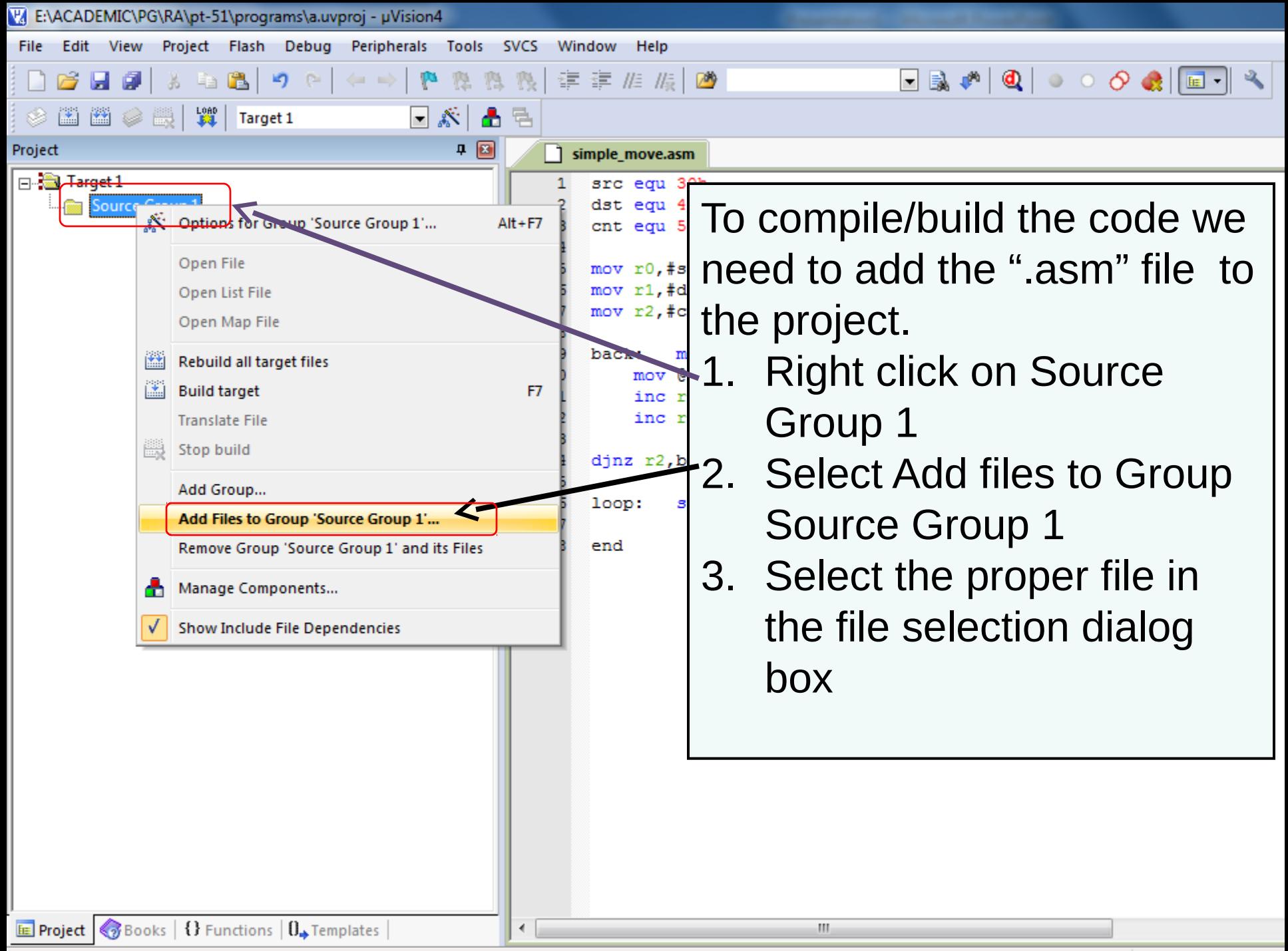

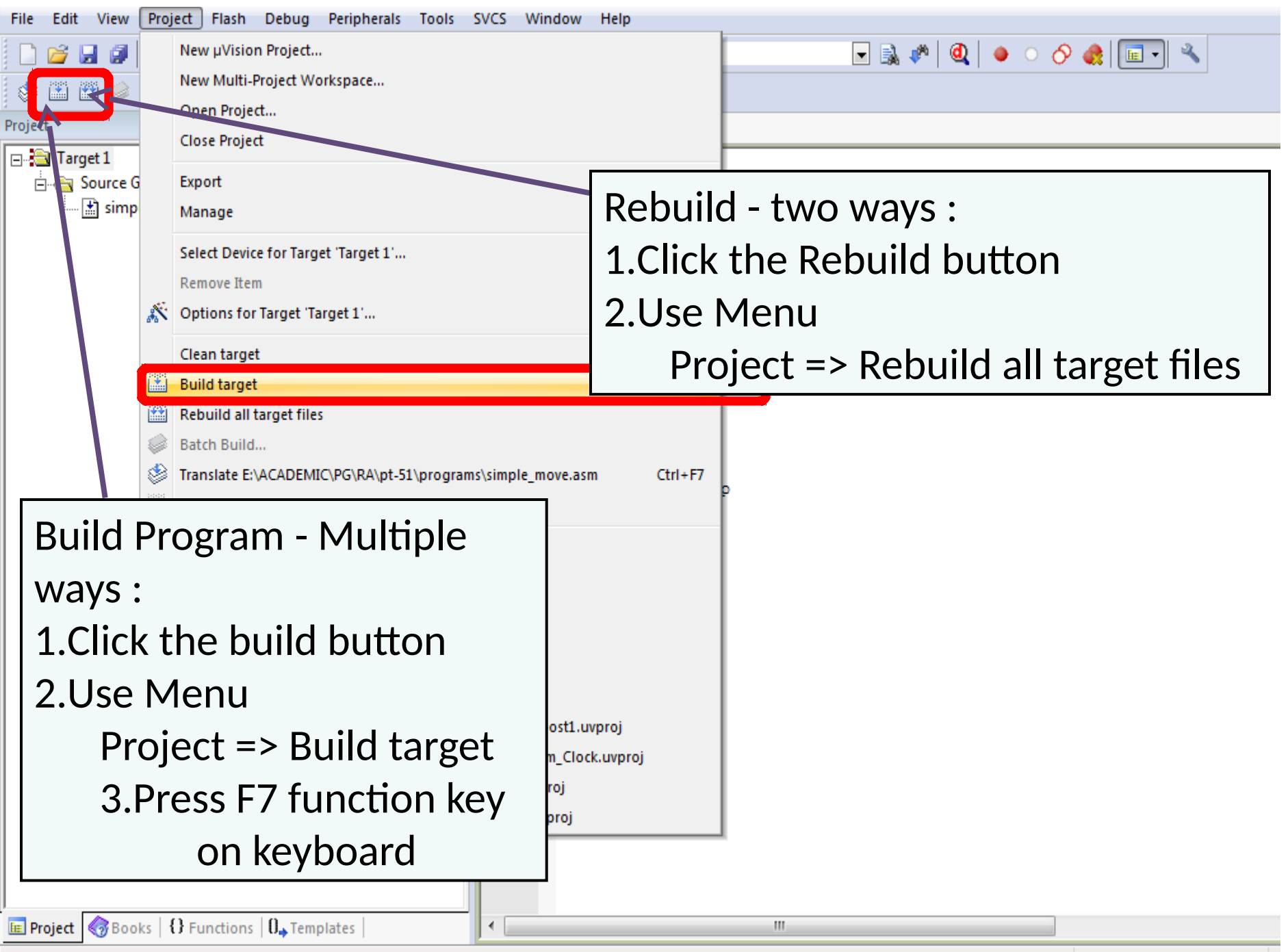

![](_page_17_Picture_7.jpeg)

![](_page_17_Picture_8.jpeg)

 $\langle$ 

### **Solving Keil Crash Issue**

- If Keil µVision keeps crashing on pressing the Start\stop debug session, then follow these steps.
	- Right click on the target folder (at the left pane).
	- Select Options for Target `<TargetName>`.
	- Select the Debug pane.
	- Change the Parameter field to the right of Dialog DLL with name DP51.DLL to -p51.
	- Tick the Limit Speed to Real-Time checkbox.

![](_page_18_Picture_61.jpeg)

## **Questions ?**

### **Thank you**

### **WEL, IIT Bombay 2020**

Presentation Version Information:

![](_page_20_Picture_39.jpeg)